## Dropping your Enrolment Scribe

**1** Navigate to https://app.iclasspro.com/portal/trident/dashboard

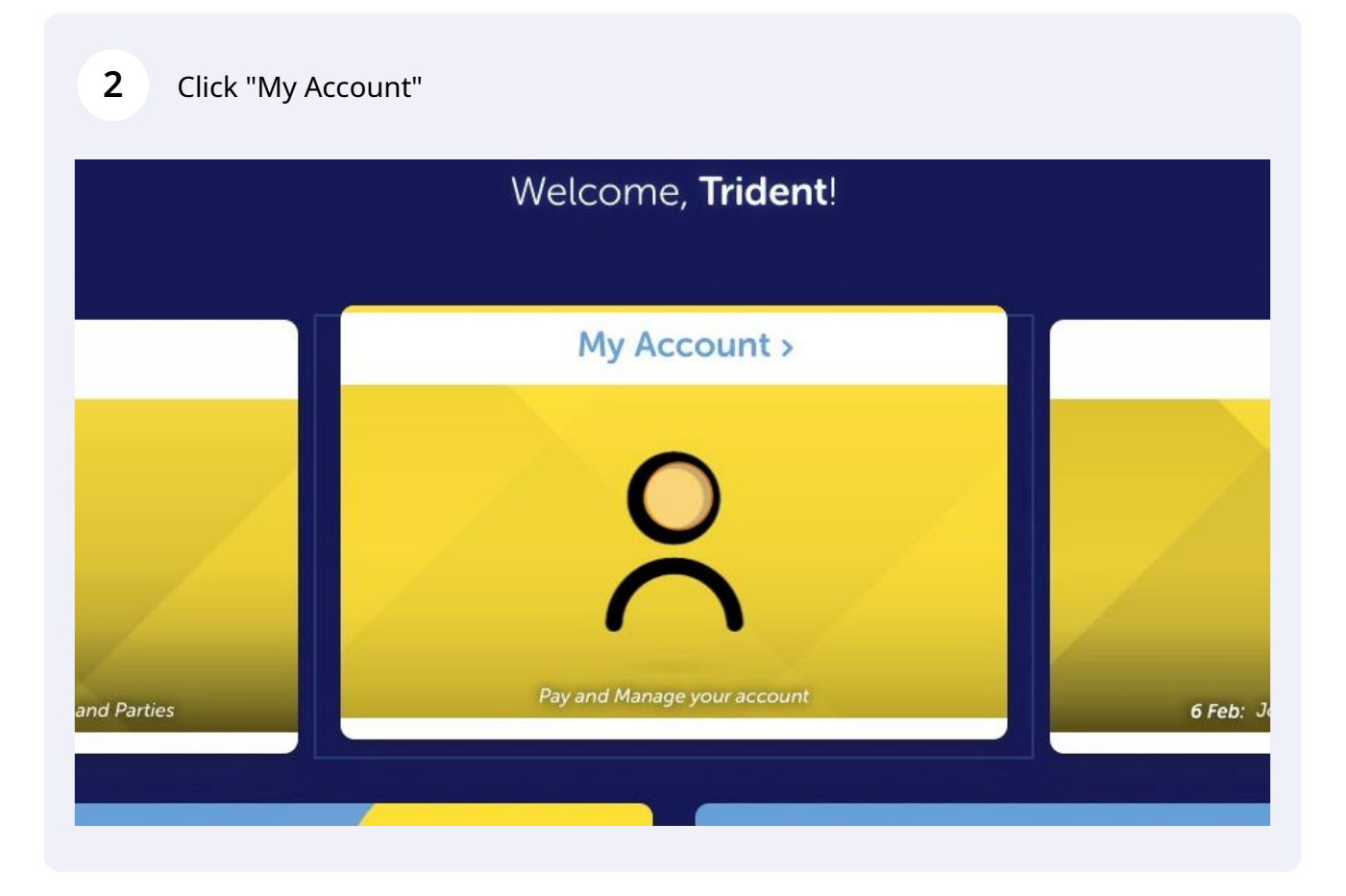

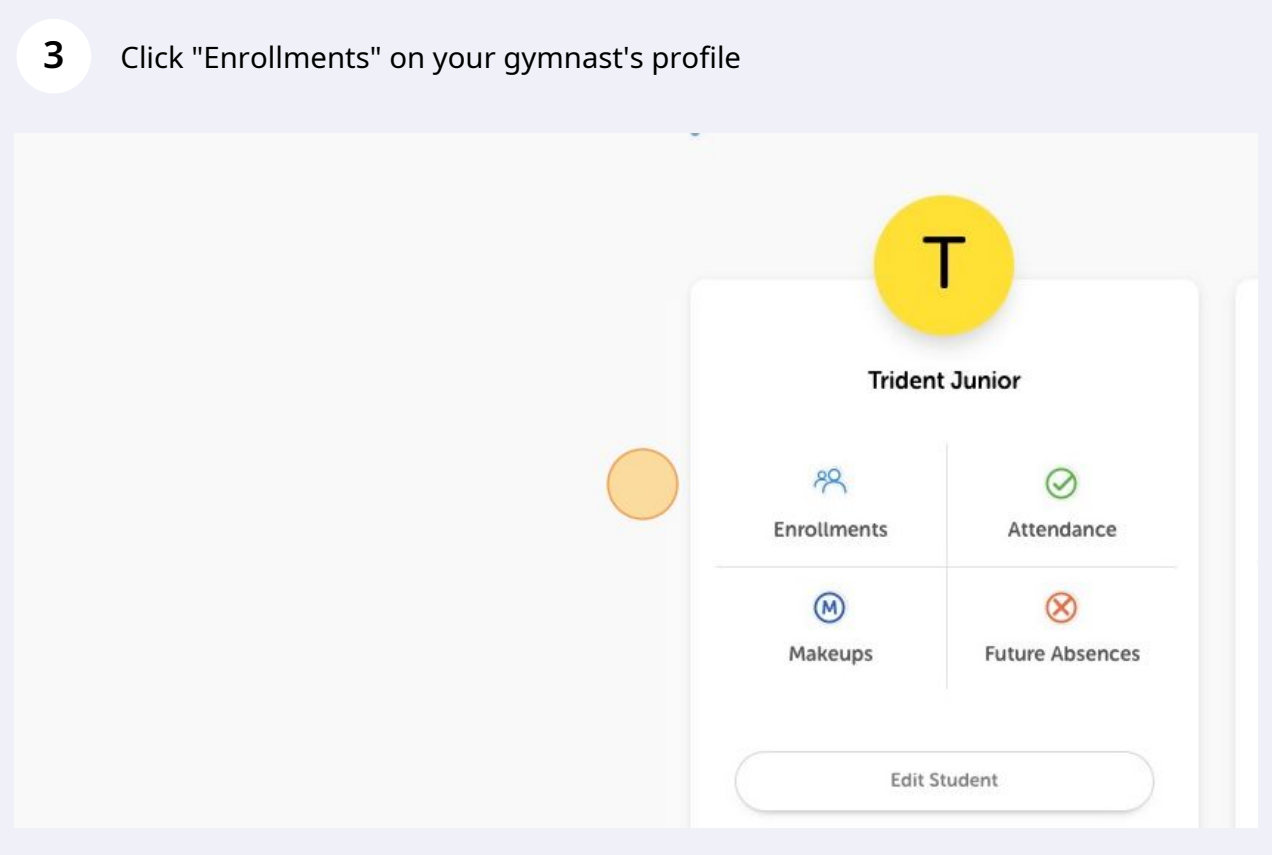

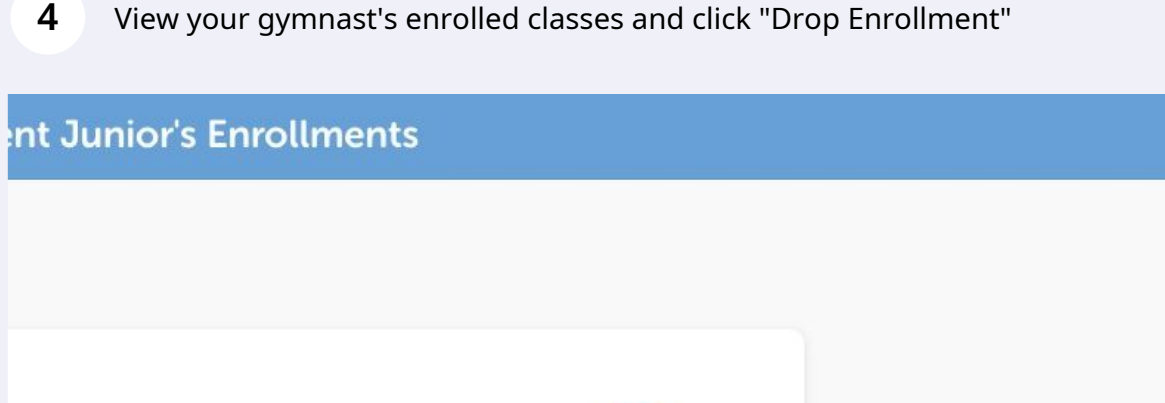

Drop ent Transfer Enrollment Select your desired drop date from the calendar drop down menu

\*Please note this is automatically set to be 15 days from the current date to ensure the drop is processed successfully. Please refer to our Tuition and Payment Policy for more detailed information regarding dropping an enrolment

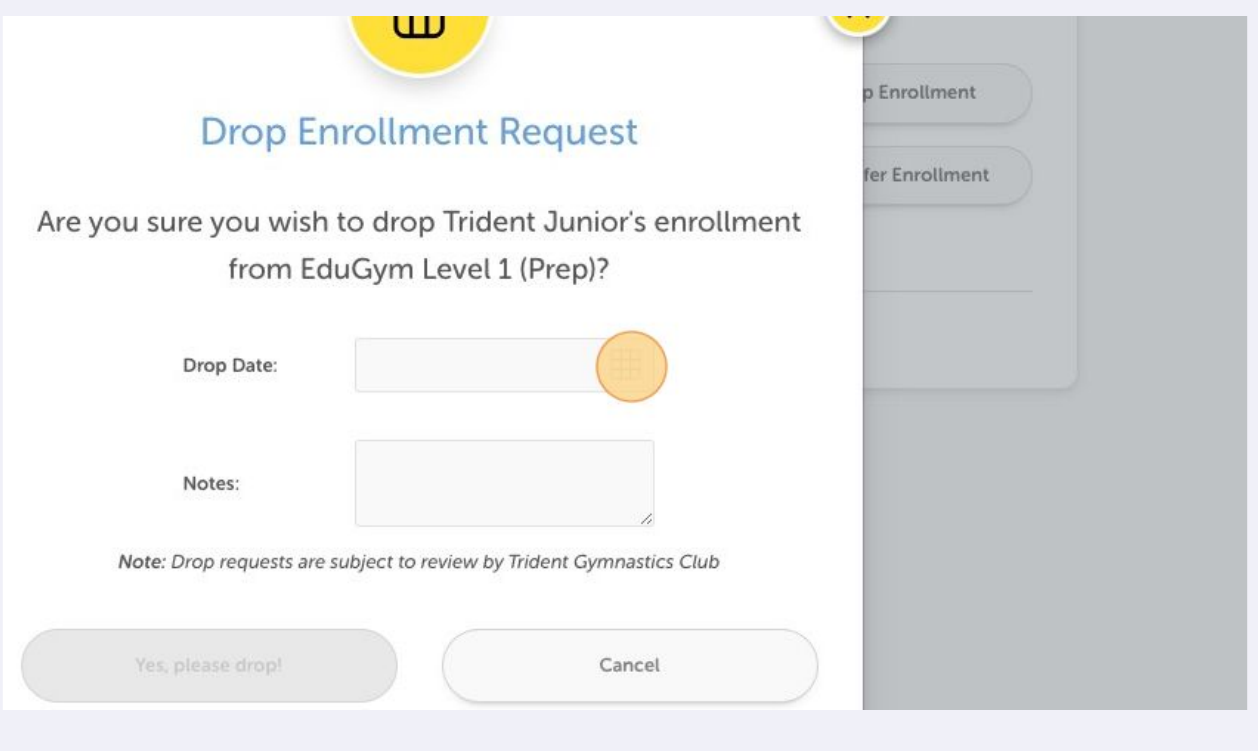

**6**

**5**

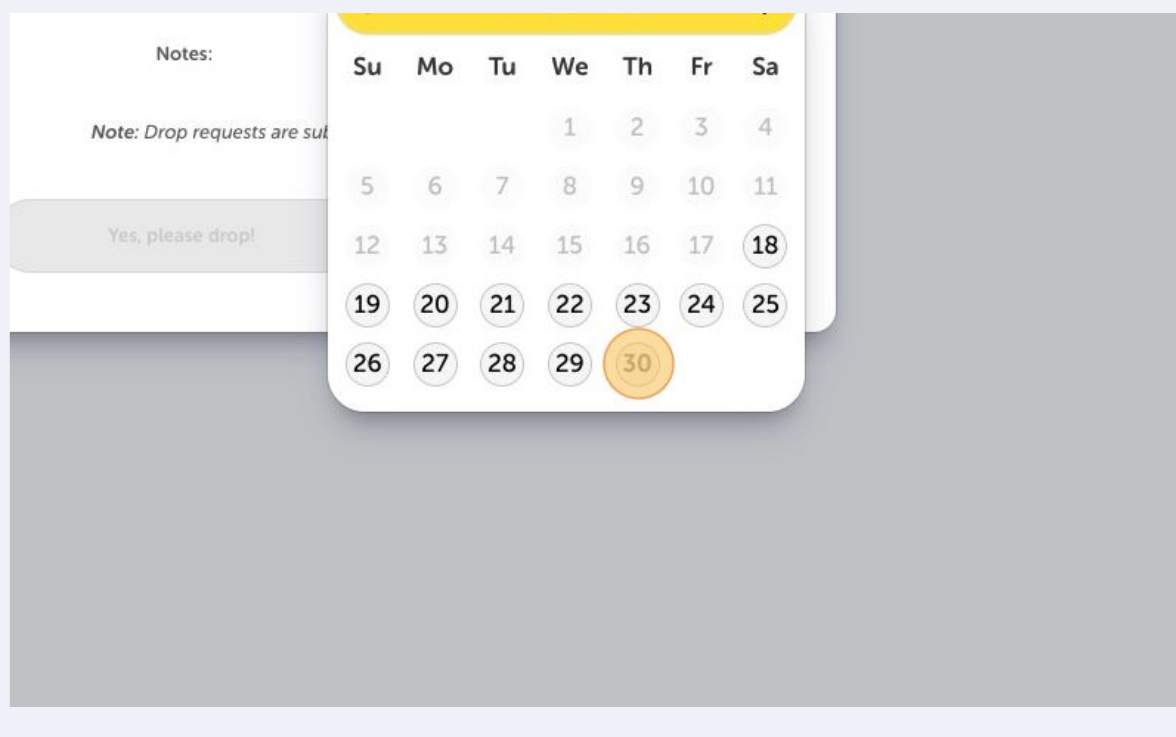

**7**

Enter any feedback or notes you have about why you are dropping the enrolment. We are always looking for ways to improve and appreciate any feedback you can give us.

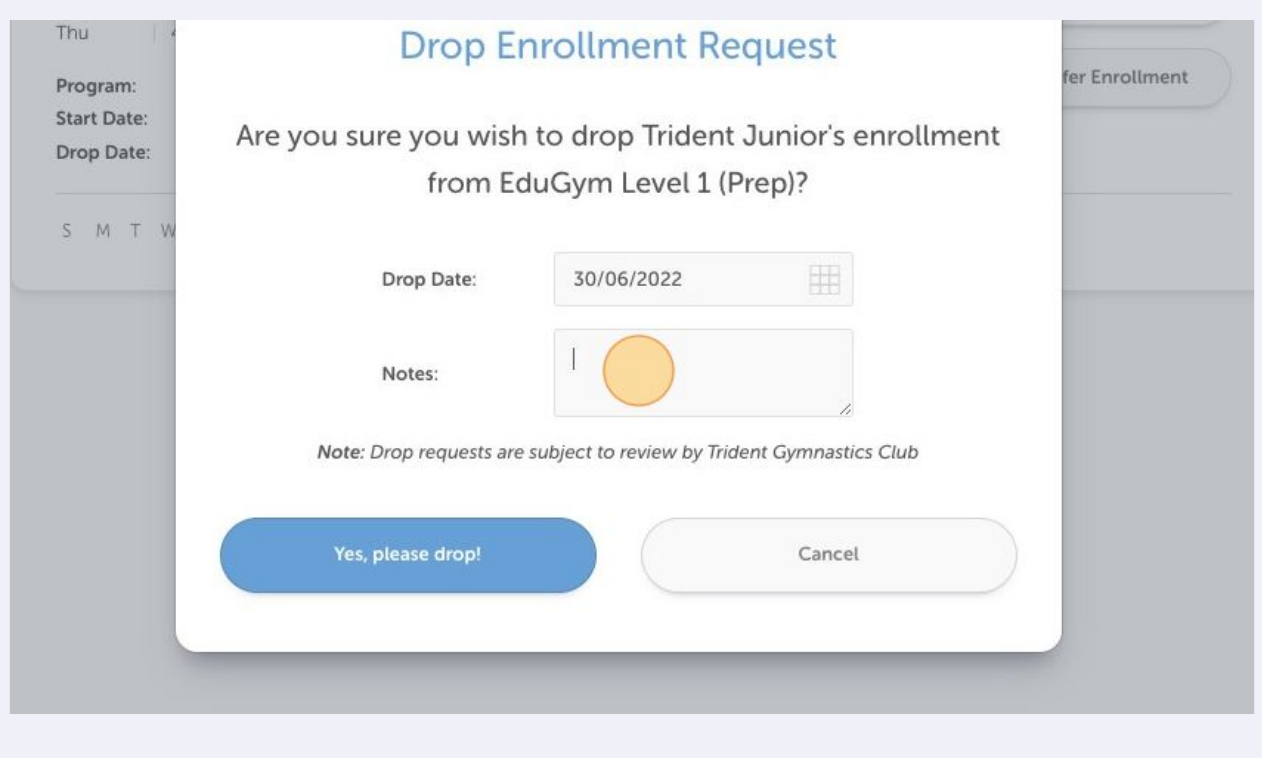

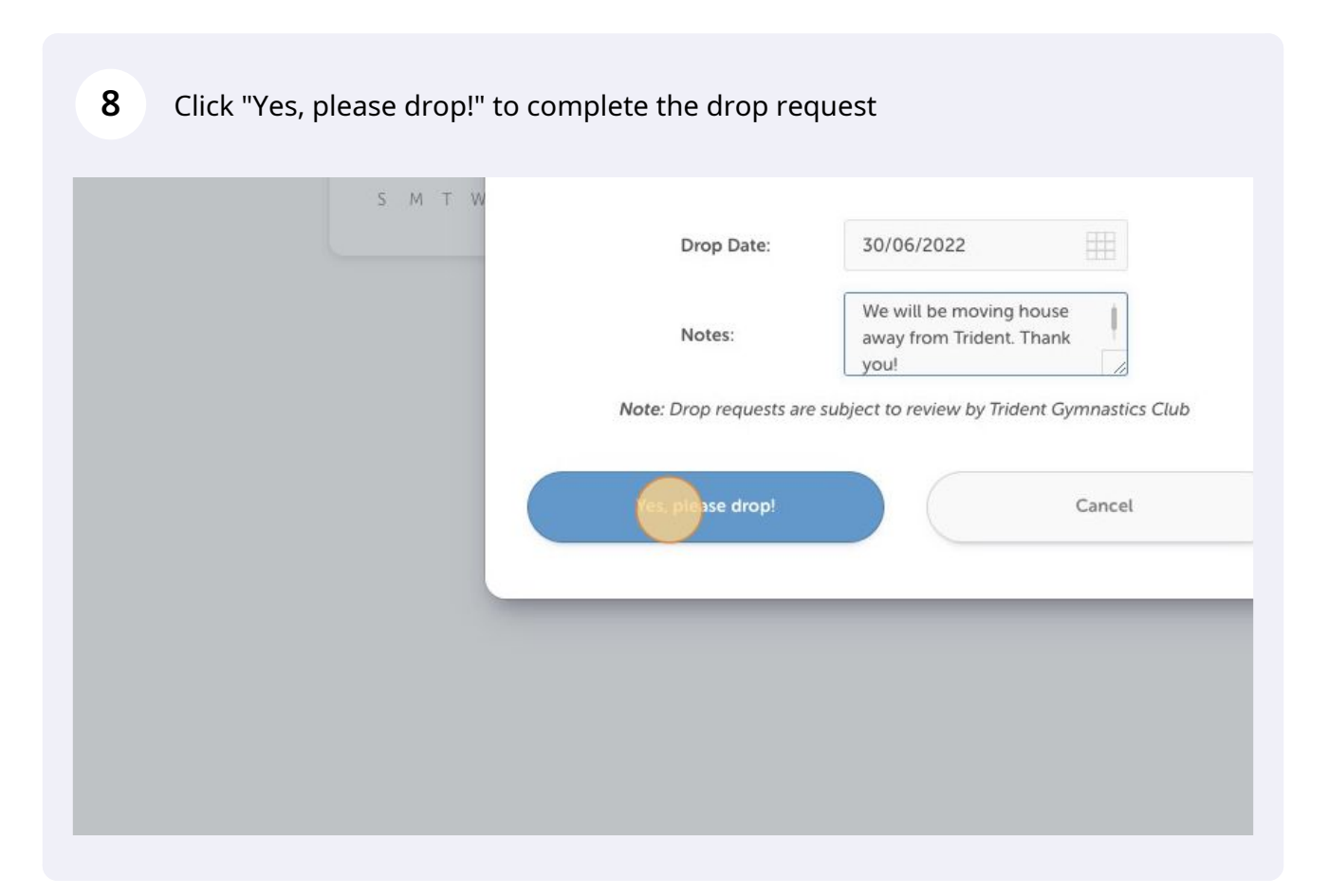

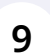

## Click "Close"

The drop request will then go through to our office to process.

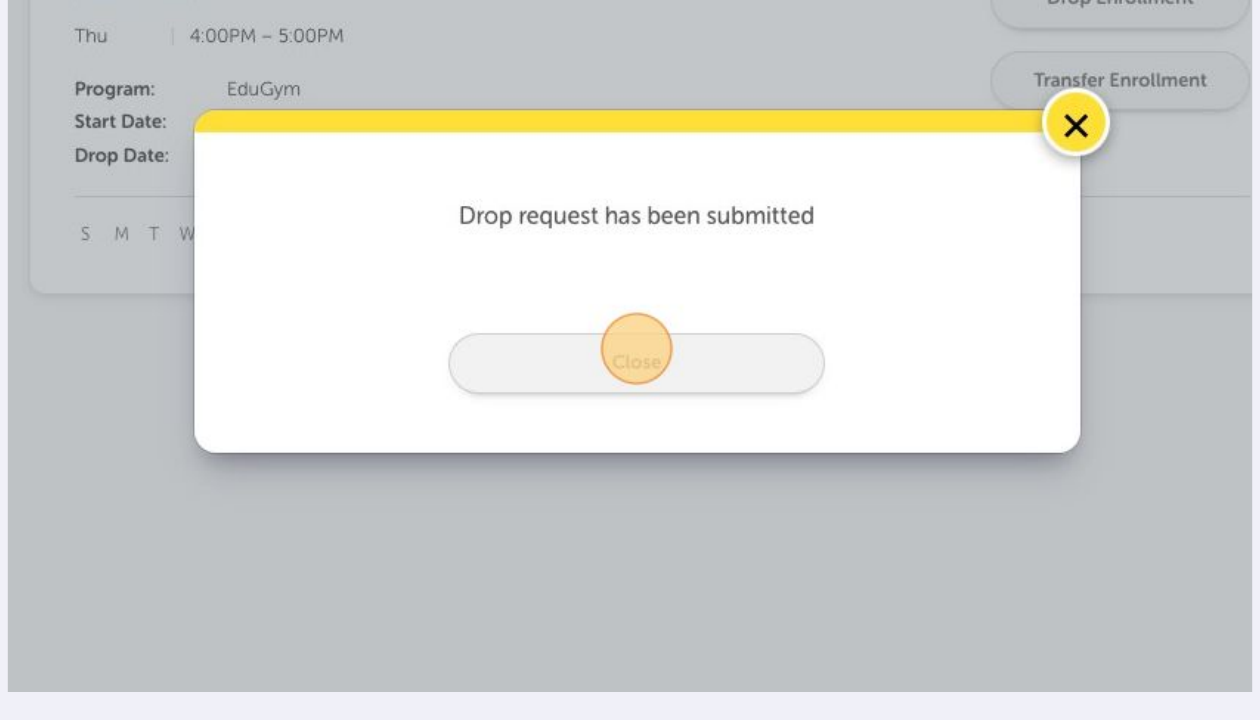